Instrucciones para visualizar WebMD ONE en Español a través de escritorio

Inicie sesión en el [portal para miembros](http://member.wellfirsthealth.com/) y haga clic en Living Healthy. Cambie el idioma desde la parte inferior de cualquier página.

Hacer clic en "Language" y seleccionar Español.

## Instructions for viewing WebMD ONE in Spanish via Desktop

Log in to your [member portal](http://member.wellfirsthealth.com/) and click the Living Healthy tile. Then change your language at the bottom of any page.

Click 'Language' and select Spanish.

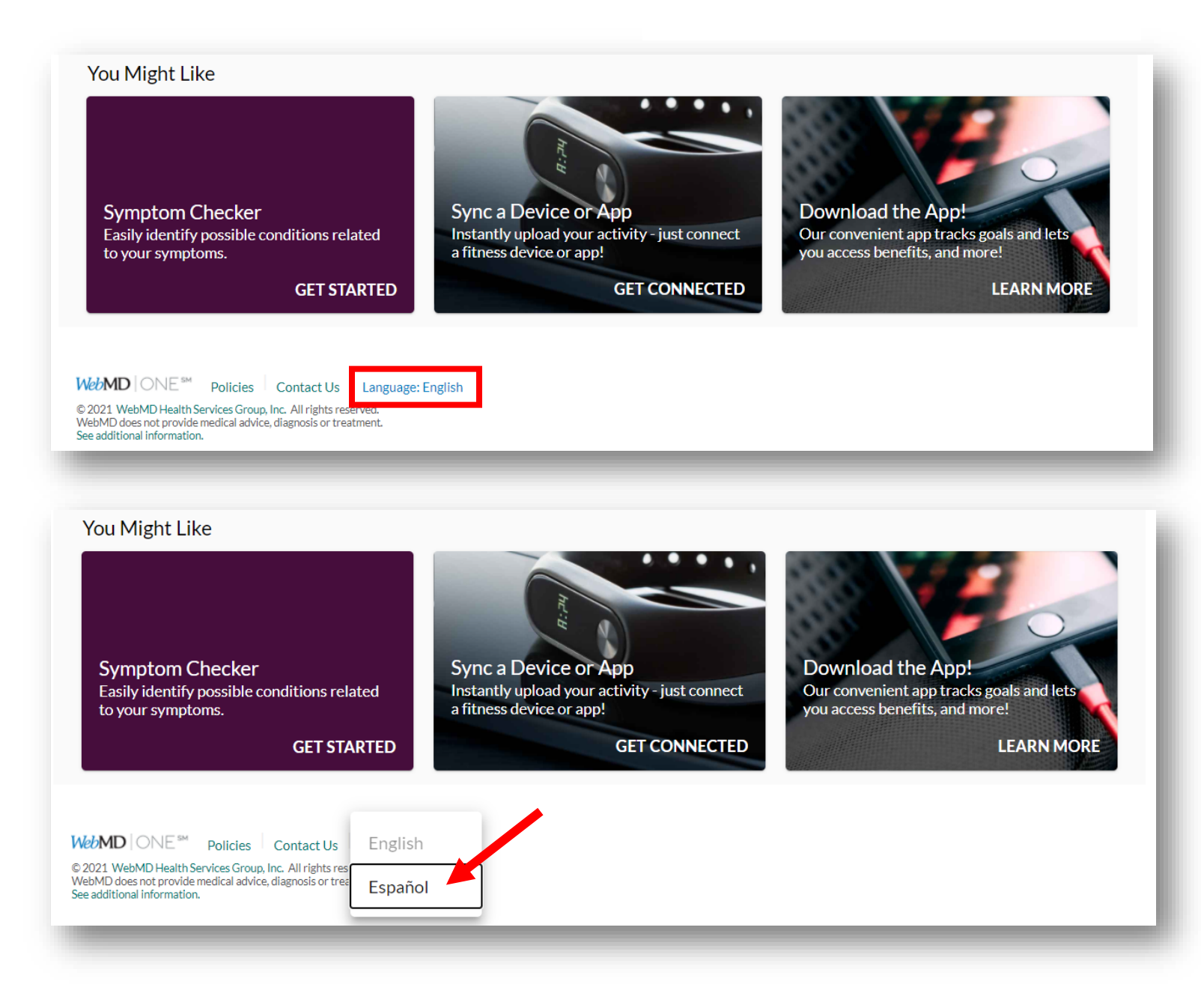

Instrucciones para ver WebMD ONE en español mediante la aplicación Wellness At Your Side (WAYS).

Cambie el idioma en la pantalla de inicio de sesión o después de iniciar sesión en la aplicación haciendo clic en el ícono del globo terráqueo que está arriba a la derecha.

La primera vez que inicia sesión en la aplicación, use el código LivingHealthy para conectarse. Después inicie sesión con su nombre de usuario y contraseña de WebMD.

*\*El código distingue entre mayúsculas y minúsculas*

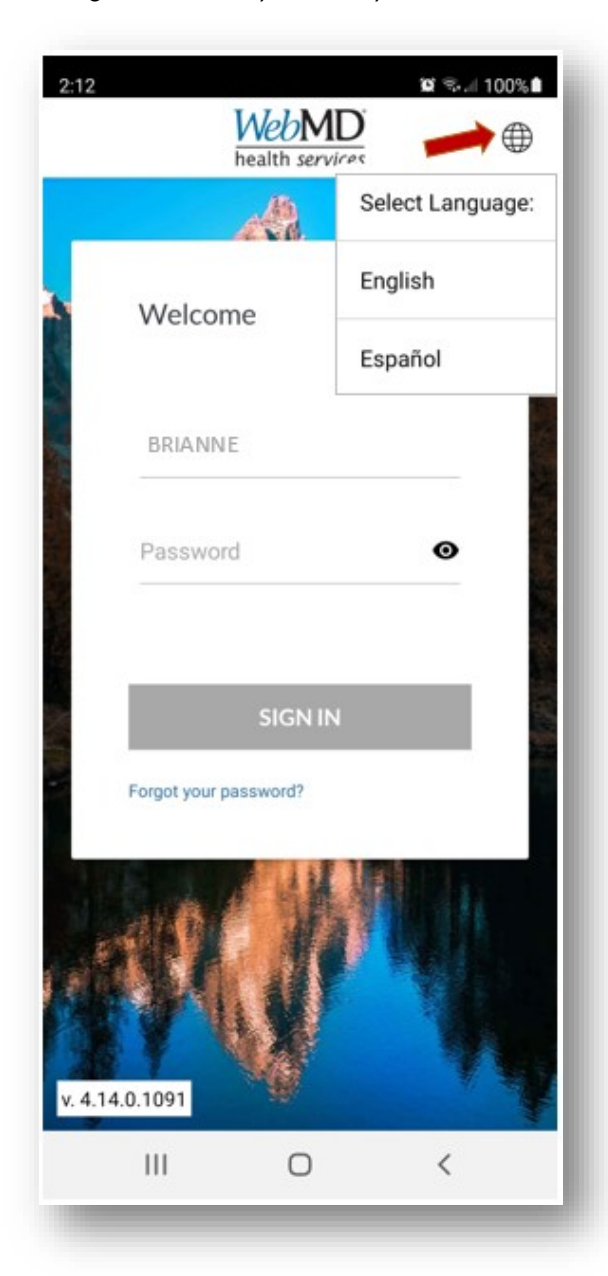

Instructions for viewing WebMD ONE in Spanish via Wellness At Your Side (WAYS) App

Change your language on the login screen and/or after you've logged into the app by clicking the globe icon in the top right-hand corner.

First time logging into the app, use LivingHealthy for the Connection Code\*. Then sign in using your WebMD username and password.

*\*Code is case sensitive*

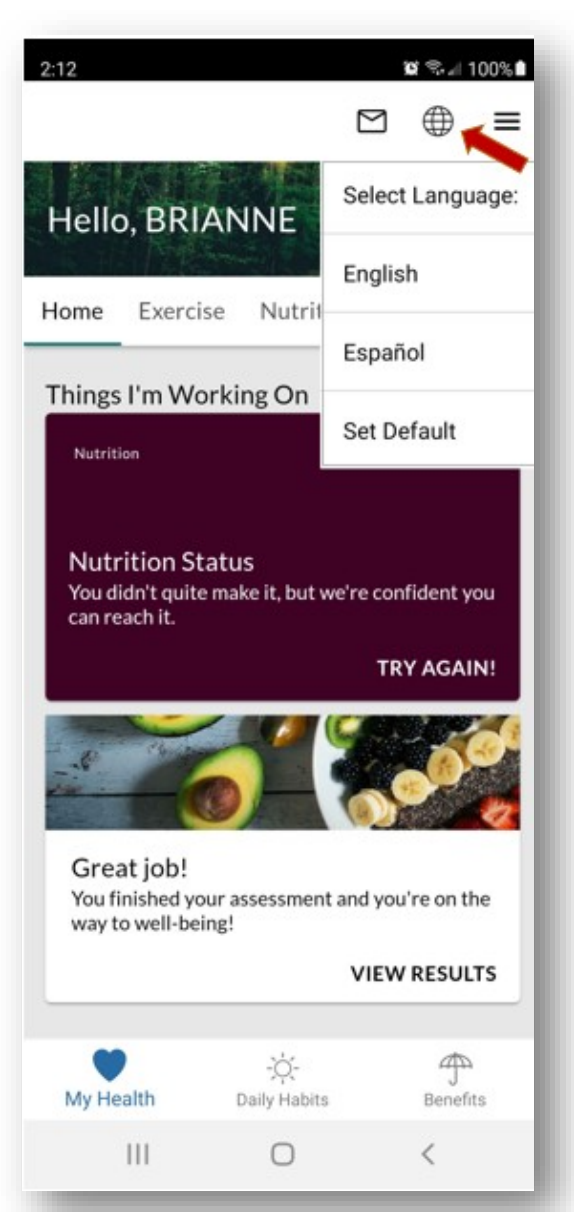